#### **La recherche d'informations dans LinkedIn**

Retour au sommaire de la lettre

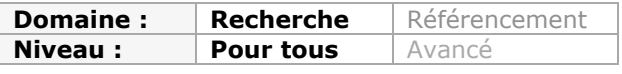

*Le mois dernier, nous avons exploré les possibilités de recherche interne du réseau social professionnel Viadeo. Voici, ce mois-ci, nos conclusions sur son grand concurrent LinkedIn. Lequel est le plus pratique, Le plus efficace ? Celui qui propose le plus de fonctionnalités ? Décryptage et réponses...*

Le mois dernier nous avons vu que le réseau social professionnel Viadeo n'était pas avare de fonctionnalités de recherche, qu'il intègre transversalement à l'ensemble de ses espaces fonctionnels.

Avec ses 175 millions d'inscrits dans le monde LinkedIn [\(http://fr.linkedin.com/\)](http://fr.linkedin.com/) est le leader incontesté du secteur puisque Viadeo n'en regroupe que 45. Ce dernier garde toutefois une longueur d'avance en France avec ses 5 millions d'inscrits contre 3,5 à LinkedIn. Par ailleurs, les internautes passent en moyenne plus de temps sur Viadeo que sur LinkedIn. Le régional de l'étape doit cependant rester sur ses gardes car le taux de progression de son concurrent à doublé en France entre mars 2011 et mars 2012...

L'utilisateur de LinkedIn accède au moteur de recherche de ce service en haut à droite de sa page d'accueil personnelle. La barre de recherche présentée permet par défaut de lancer des recherches de personnes en tapant leur nom et vous permet un accès rapide par autocomplétion. Une limite cependant, en mode gratuit il n'est possible d'afficher que les 100 premiers résultats pour chaque recherche sur un nom de personne.

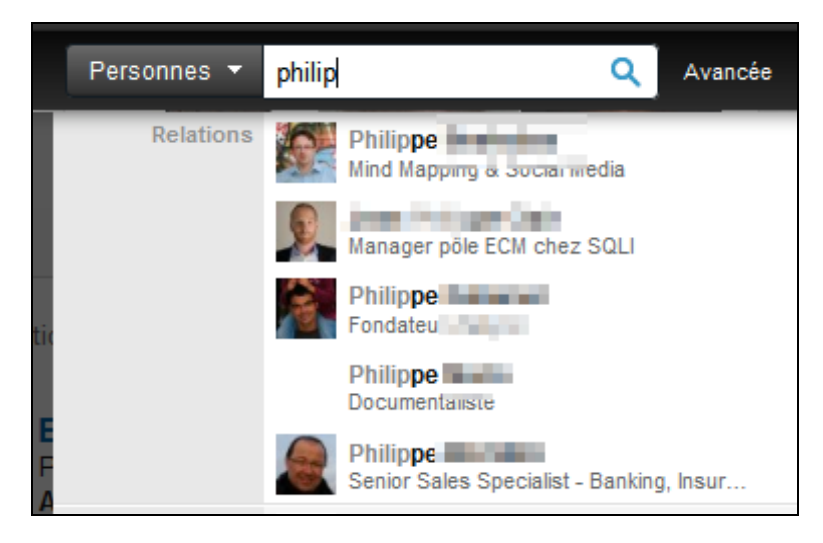

S'il est possible de taper d'autres mots-clés (noms d'entreprises, mots-clés, écoles) directement, sans modifier la catégorie du menu déroulant, celui-ci reste une porte d'accès vers les différents espaces de votre compte LinkedIn.

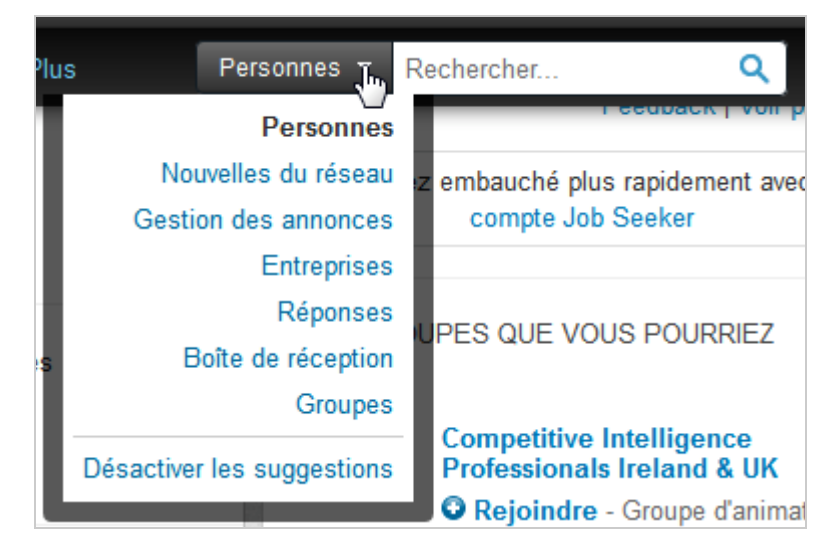

Ainsi vous pourrez lancer une recherche dans :

- **Les nouvelles du réseau** : il s'agit d'une recherche par mots-clés dans l'ensemble de ce qui est publié par les membres de LinkedIn. Il est ensuite possible de filtrer ces résultats par :

\* Type de relations (1er niveau, 2ème niveau ou tous) ;

- \* Entreprise ;
- \* Lieu ;
- \* Secteur ;
- \* Période ;
- \* Ecole ;
- \* Groupe de discussion ;
- \* Sujet (hashtag) ;

\* Niveau d'expérience de la personne qui émet le message ;

\* Type de nouvelle (partage d'information, modification de profil ou message dans un groupe).

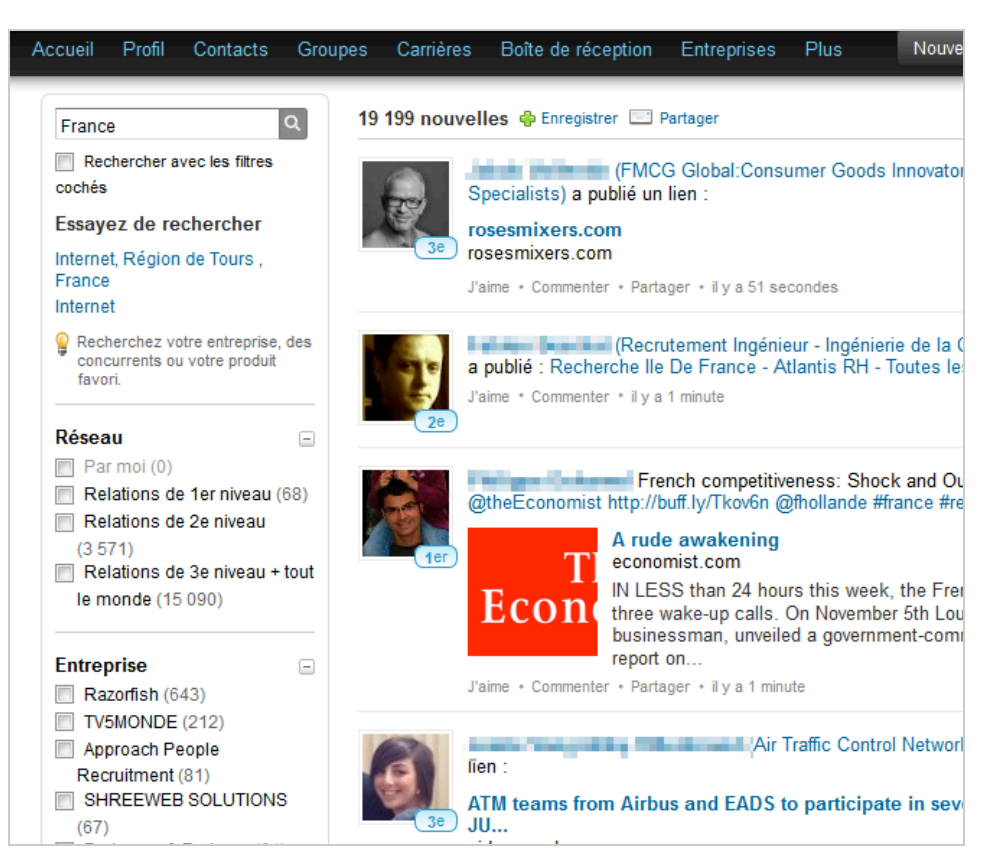

- **Gestion des annonces** : vous rechercherez ici dans les offres d'emploi diffusées sur LinkedIn. Les possibilités d'affiner les résultats se trouvent sur le côté gauche de la page et proposent notamment de filtrer par lieu, code postal ou encore en indiquant un rayon kilométrique autour de votre région.

- **Entreprises** : recherche de pages d'entreprises par mots-clés. Là aussi de nombreuses possibilités de filtrage des résultats existent. Relations, lieu, offres d'emploi, secteur, taille de l'entreprise,...

- **Réponses** : il s'agit de lancer une recherche dans le service de questions-réponses de l'outil. Les filtres sont ici moins nombreux et permettent un filtrage sur les questions seules ou sur les questions et les réponses.

- **Boîte de réception** : la recherche est lancée dans les messages que vous recevez dans le système, une messagerie interne en somme. Pas de filtrages spécifiques disponibles.

- **Groupes** : vous recherchez ici les groupes thématiques qui vous intéressent. Vous pouvez filtrer les groupes en fonction des membres de votre réseau (1er niveau...), du fait que ces groupes soient ouverts ou réservés aux membres et par les langues utilisées.

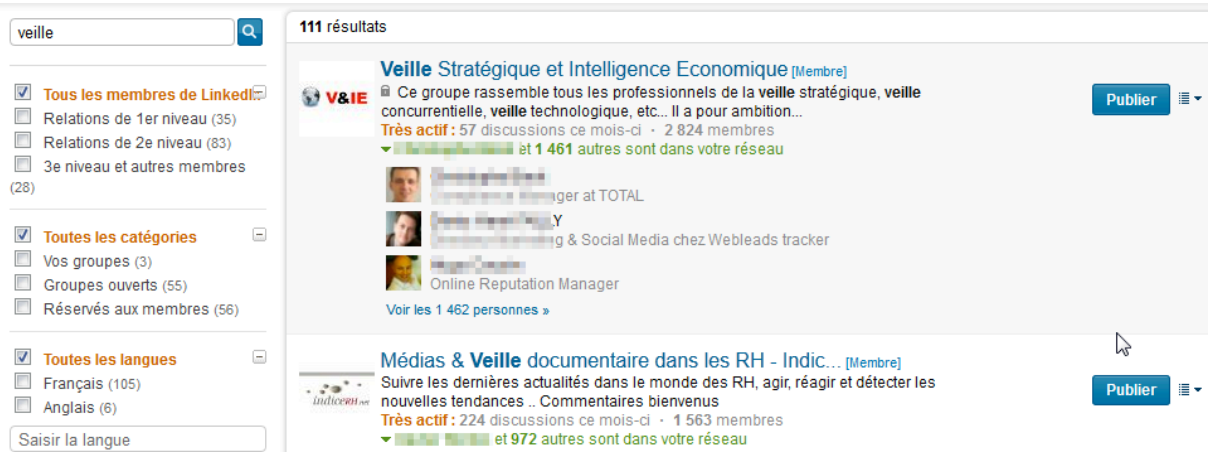

C'est à partir de la même barre de recherche que vous pourrez accéder aux fonctionnalités de recherche avancée du service. Très complet, le formulaire de recherche permet de prendre en compte des champs variés qui sont tout autant de filtres que vous allez poser *a priori* sur vos résultats et qui sont les mêmes qui servaient déjà à trier, *a posteriori*, ceux obtenus dans la recherche simple.

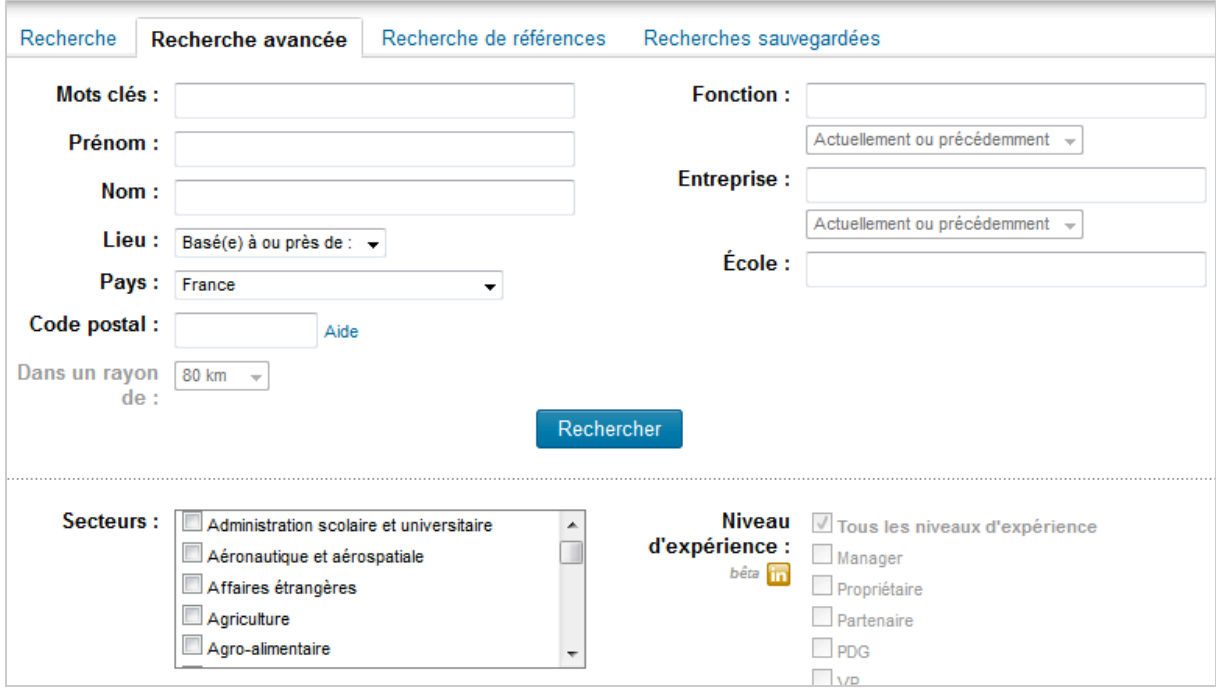

Notez que plusieurs filtres proposés ici ne sont accessibles qu'avec la version payante :

- Niveau d'expérience ;
- Interessé par ;
- Années d'expérience ;
- A rejoint récemment ;
- Appartenant à une entreprise du Fortune 1000.

Il est possible de demander un classement de vos résultats par pertinence (mode de calcul non documenté), niveau de contact, relations en commun ou mots-clés. On peut aussi choisir ici d'afficher des pages de résultats simples ou développées.

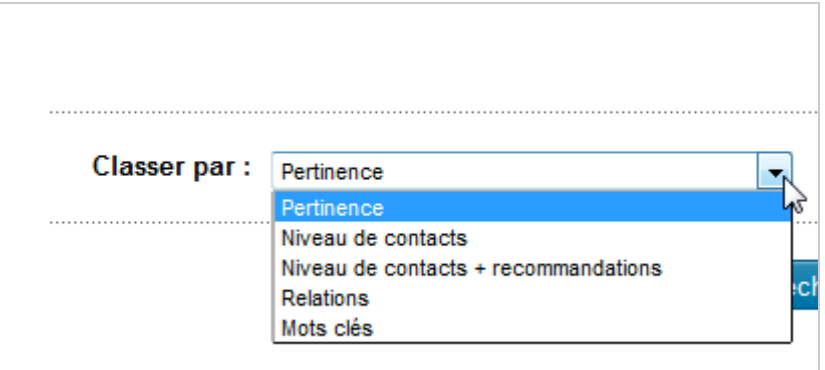

Une fois affichée, la page de résultats peut alors être filtrée par les mêmes champs déjà présents dans l'interface de requêtage, sur le côté gauche de la page.

Notez aussi qu'il est possible d'enregistrer une recherche :

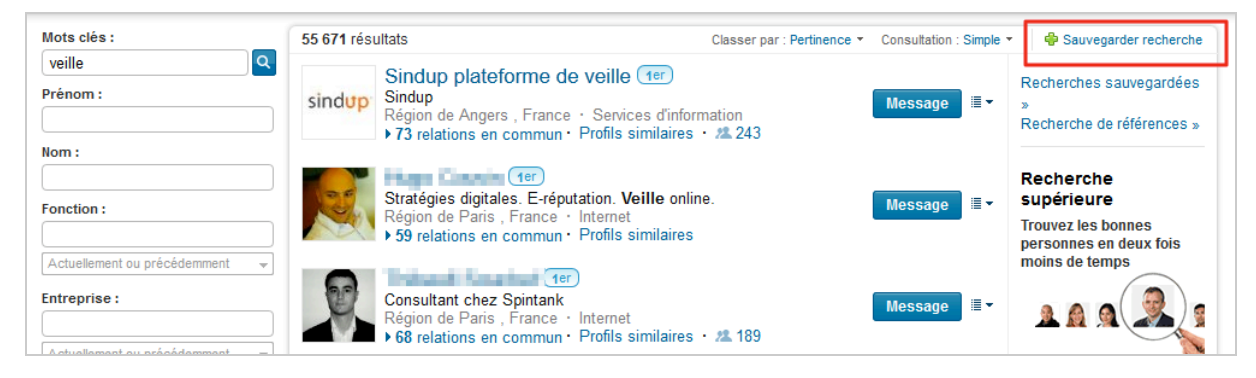

Ceci a pour effet de créer une alerte par email dont vous pouvez régler la fréquence :

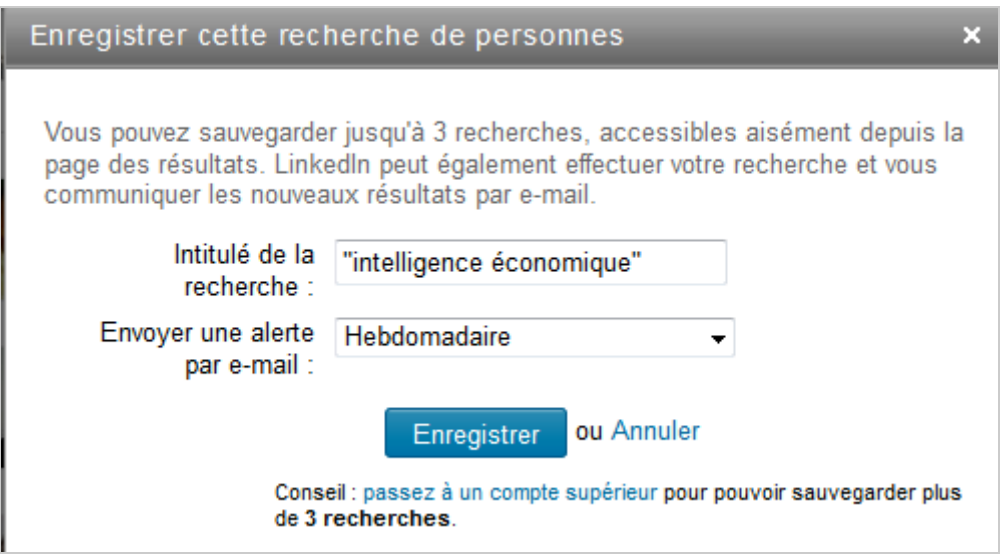

Attention, il n'est possible de créer que trois alertes dans la version gratuite de LinkedIn.

Les boîtes de recherches sont clairement moins présentes que sur Viadeo mais LinkedIn a fait le choix de les présenter différemment. Ainsi, lorsque vous accédez à l'onglet « Groupes » de votre interface, la barre de recherche en haut à droite se positionne automatiquement sur ce répertoire de recherche.

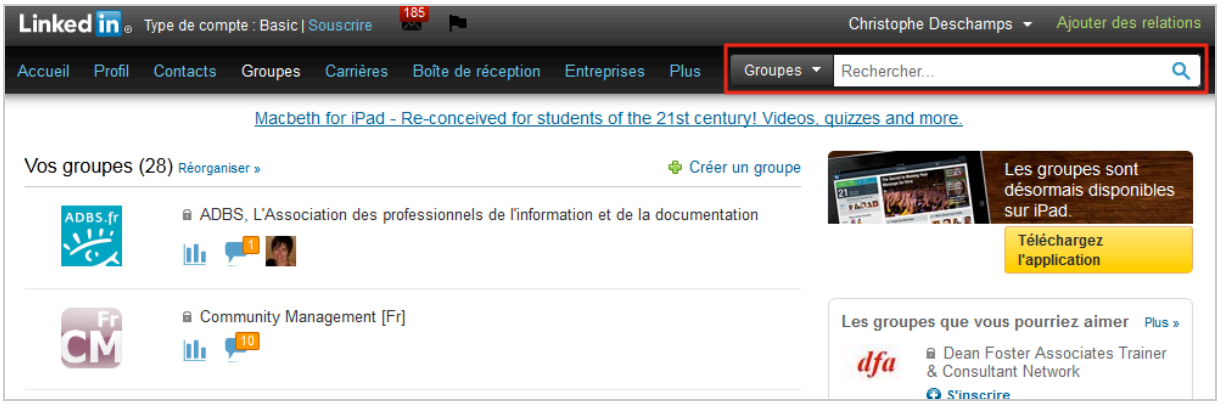

L'idée est intéressante selon nous car elle limite l'impression de profusion, voire de confusion, provoquée par les innombrables formulaires de recherche proposées par Viadeo.

Il reste cependant quelques boîtes de recherche indépendantes disséminées ici et là sur le service, comme par exemple dans l'onglet « Entreprises » ou encore sur la page d'accès à ses contacts.

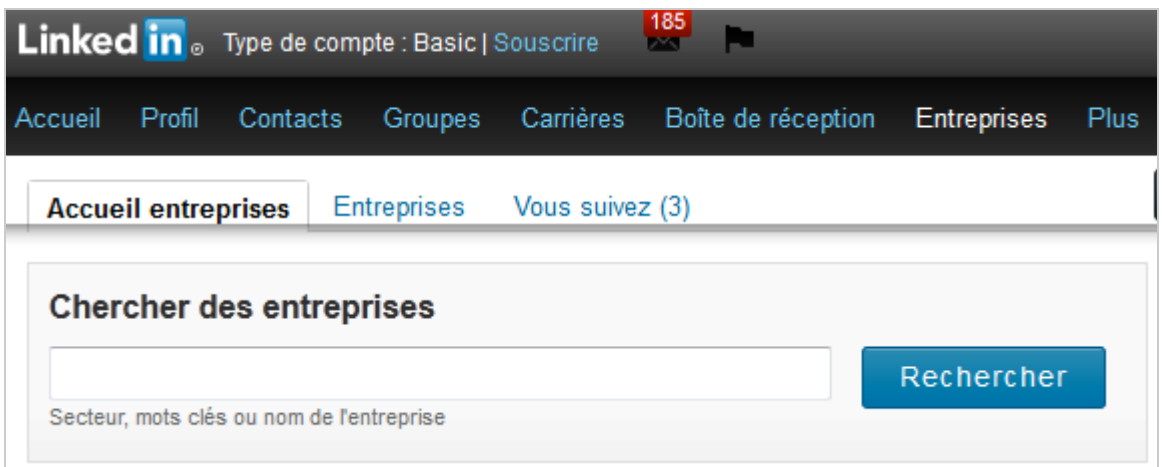

Il est également possible d'utiliser une fonction de recherche spécifique pour chercher en plein-texte dans les contenus partagés dans un groupe LinkedIn.

En conclusion il nous semble qu'on peut actuellement mettre les deux concurrents sur un pied d'égalité en terme de fonctionnalités de recherche proposées. Les nombreux espaces fonctionnels offerts par ces deux services sont très nombreux et on comprend bien qu'il est impossible d'offrir une interface unique. A ce jeu là, LinkedIn est celui qui a le mieux rationalisé sa fonctionnalité de recherche en proposant un accès unique (ou presque) dès sa page d'accueil et en limitant ainsi la confusion. Viadeo a cependant l'avantage de permettre un accès à l'ensemble des résultats de recherche sans nous limiter aux cent premiers. Difficile dans ces conditions de faire un choix, d'autant que les fonctions de filtrage des résultats sont puissantes des deux côtés. Il reste cependant évident qu'il existe encore de nombreuses marges de progression pour ces services, dans le but essentiellement d'améliorer l'expérience utilisateur.

# *Christophe Deschamps*

*Consultant et formateur en gestion de l'information. Responsable du blog Outils Froids [\(http://www.outilsfroids.net/\)](http://www.outilsfroids.net/))*